# **INVE0180**

#### **INVE0180 - Levantamento Estoque para Troca de Tributação para Peças Não Originais e Veículos Novos.**

#### **Sumário**

- [Assunto](#page-0-0)
- [Abrangência](#page-0-1)
- [Requisitos](#page-1-0)
- [Consistências e Restrições do sistema](#page-1-1)
- [Conceitos](#page-1-2)
- [Opções do programa](#page-1-3)
- [Solução de problemas](#page-12-0)
- [Documentação de versões anteriores deste programa](#page-12-1)

VERSÃO DO PROGRAMA: **10.10**

#### <span id="page-0-0"></span>**Assunto**

Programa tem como finalidade, efetuar a troca de tributação dos itens em estoque em determinada data da filial em logada.

Ele realiza o levantamento do estoque atual de peças não originais (PEÇAS/PNEUS/LUBRIFICANTES) e veículos novos, apura o imposto com base na tributação atual (cuja a classificação fiscal, esteja contemplada nos decretos estaduais, de acordo com cada bandeira), para o devido recolhimento, e posteriormente realiza a atualização da tributação destes itens, para que esta nova tributação possa ser utilizada nas próximas compras e vendas destes produtos.

## <span id="page-0-1"></span>**Abrangência**

- Programa destinado a todos os clientes do segmento Automotivo dos produtos Sisdia/LinxMaq.
- Esta configuração é EXCLUSIVA do produto Sisdia que roda em ambiente Linux.
- Atualmente o mesmo só atenderá para filiais que pertencem a UF de ES;

### <span id="page-1-0"></span>**Requisitos**

- Este programa só pode ser utilizado a partir da versão 10.10.01 do Sisdia/LinxMaq.
- Antes de executar o passo a passo descrito neste manual é necessário ter executado os backups das tabelas CMESTOQU, CMVCOMP e CXCADAST.

## <span id="page-1-1"></span>**Consistências e Restrições do sistema**

Só poderá ter acesso as opções do INVE0180, para a filial logada que pertencer a UF de ES. Diferente disso, será retornada uma mensagem impossibilitando a execução das demais funções do programa e com a opção de "**Sair**" do programa e retornar ao Menu principal do SISDIA;

### <span id="page-1-2"></span>**Conceitos**

MVA - Margem de Valor Agregado ou Ajustado "**único**" ou "**variável**" por alíquota;

Observação: Nem todos os campos serão habilitados para todas as opções disponíveis, um exemplo para melhor entendimento, são os campos "MVA" e "Bandeira", que não são habilitados na opção "Preparação" **da Tributação**", pois atualmente não são usados para este decreto para a UF de ES (que é a única UF até o momento para este decreto).

Estarão disponíveis os seguintes botões, permitindo a navegação:

**Sair:** Abandona a execução do programa;

## <span id="page-1-3"></span>**Opções do programa**

#### **BOTÕES:**

- **Decreto 4745/ES Troca a tributacao ST para OP de autopecas**
- **Sair Sai do Programa e Retorna ao Menu**

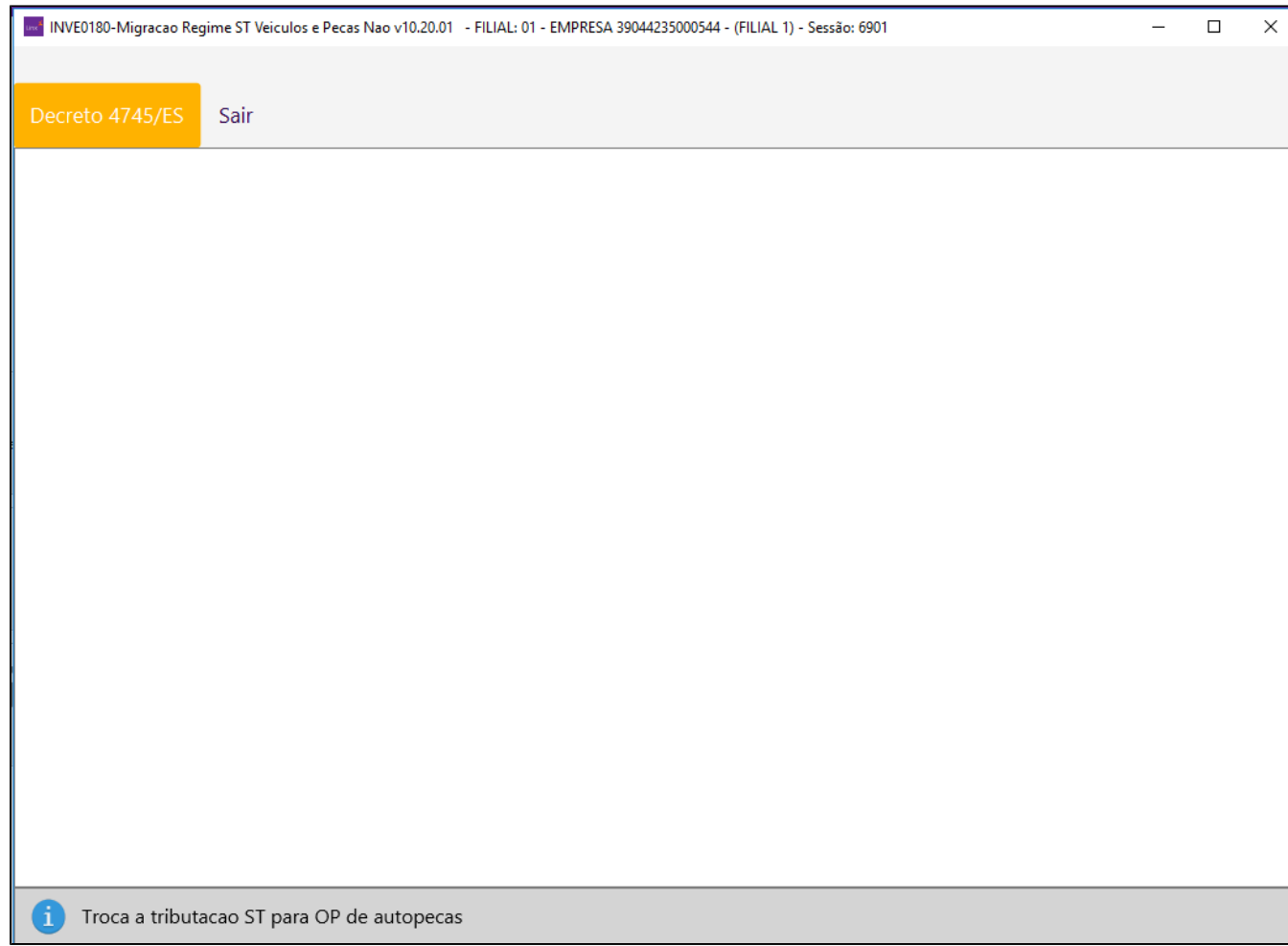

#### **BOTÕES:**

- **Preparacao da Troca:** Lista os produtos DECRETO 4745 do ES 31/12/2020;
- **Lista:** Emite Lista Resumida CMPROINV;
- **Projeta Calculo Final:** Grava os acertos de estoque, demanda e custo;
- Troca Tributacao: Confere a informação 'DE' e 'PARA' do relatório e realiza a troca, será trocado também a tributação dos itens que sua tributação não foi informado na 'Preparação' desde que seja do Tipo N e S CADA0170

OBS. O Sistema troca também as Tributações que seja do Tipo "N" ou "S" dos itens mesmo que esta tributação não tenha sido informada na Preparação da Troca, a tributação nova será a informada no campo "OP" da Preparação da Troca.

- **Reprojeta:** Deleta os acertos;
- **Sair:** Sai do Programa e Retorna ao Menu;

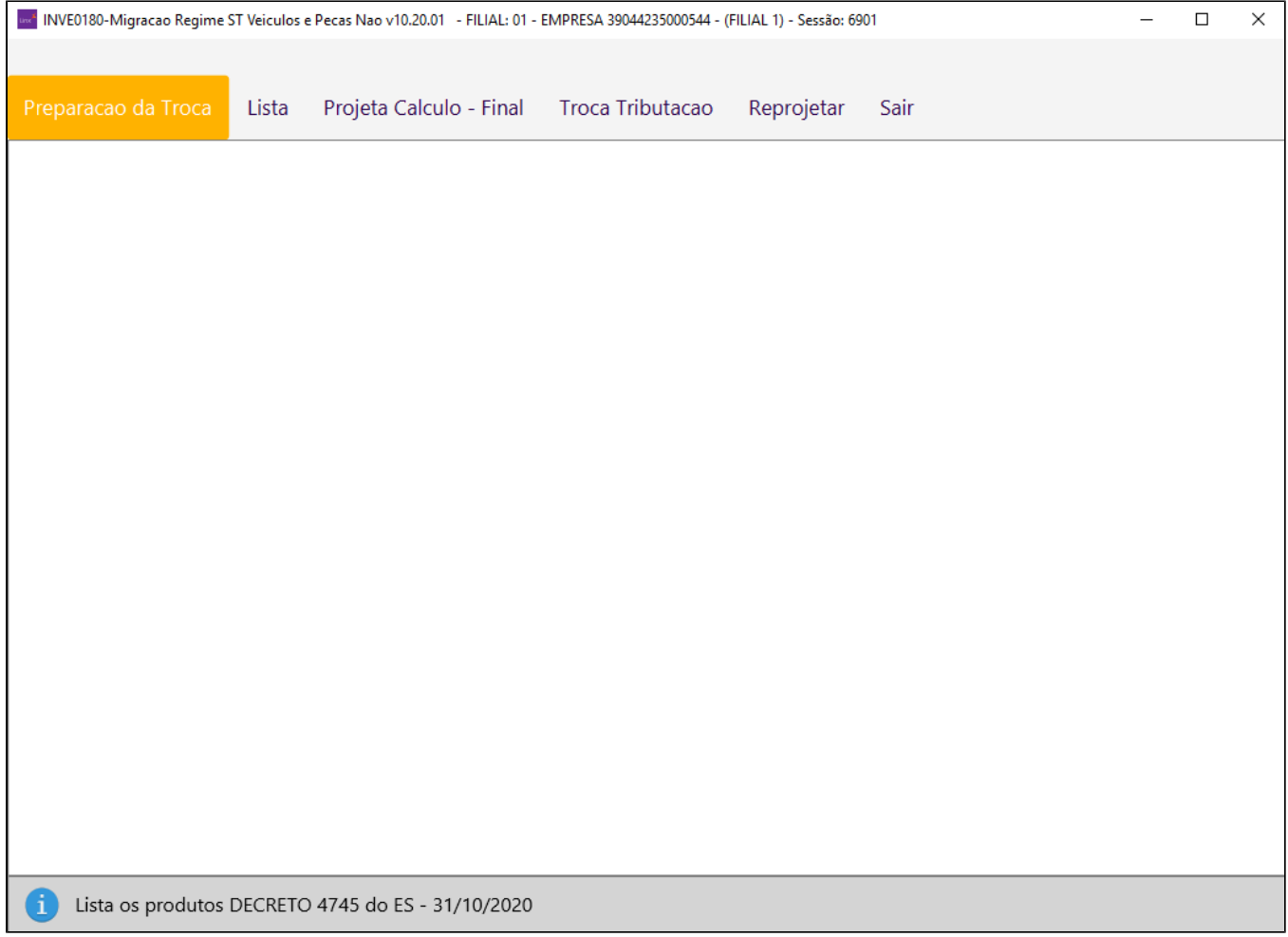

**Botão "Preparacao da troca" - Como critério de filtro (campos):**

- **Base p/ Cálculo do Imposto:** Valores válidos: **N –** Última compra;
- **Bandeira da Filial:** Informa-se a bandeira da filial;
- **Data Inventário:** Informa-se a data do inventário;
- **MVA:** Margem de Valor Agregado ou Ajustado "**único**" ou "**variável**" por alíquota.
- **%ICMS:** Alíquota Interna Origem do CADA0200;
- **Backup CMESTOQU:** Informa-se nome do arquivo;
- **Lista de Tributação: (DEPARA):**
	- **ST:** Informar a tributação de origem dos produtos do estoque que são S.T;
	- **OP:** Informar a tributação de origem dos produtos do estoque que são O.P

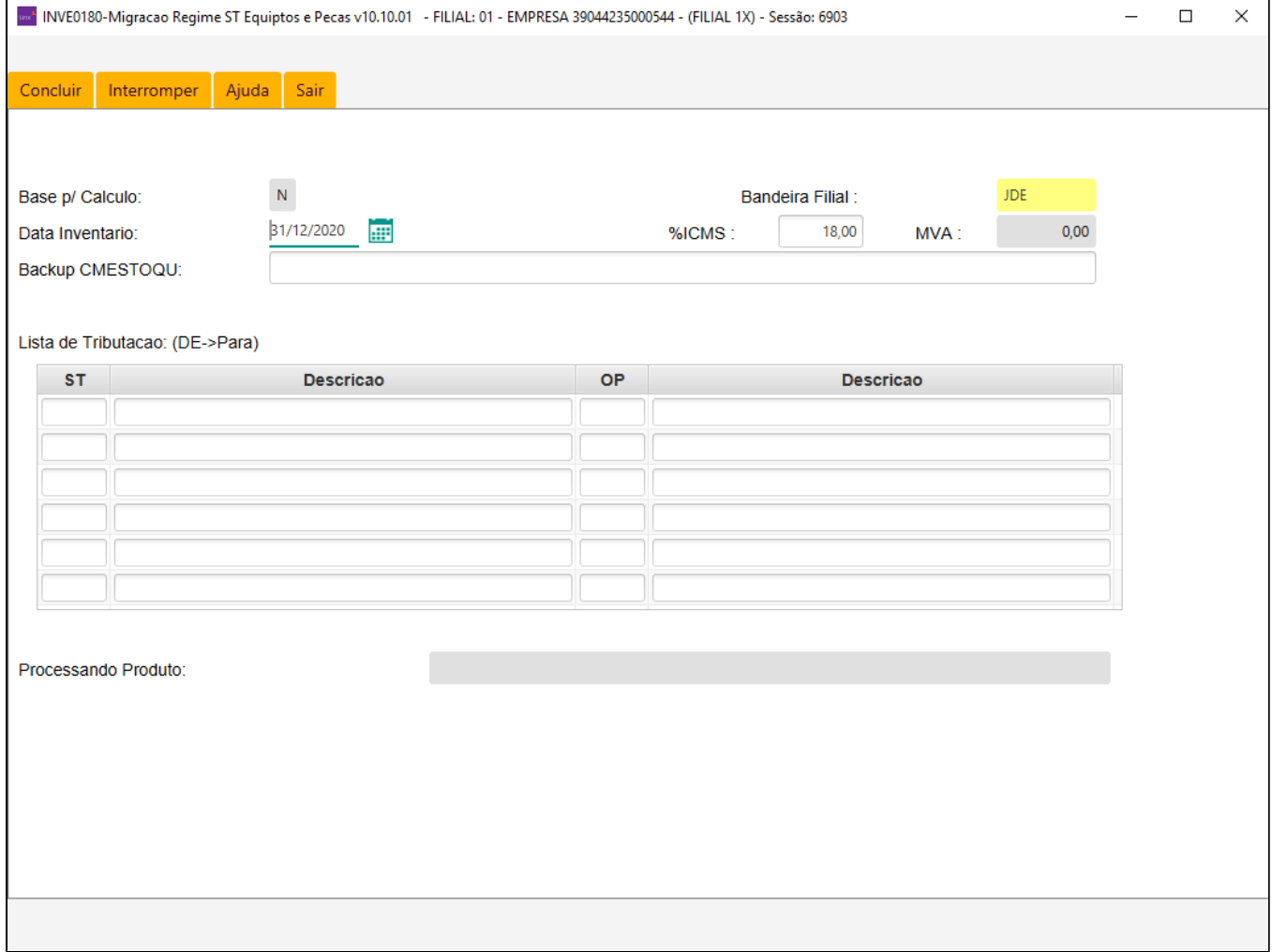

- No campo "BACKUP CMESTOQUE", não deve ser informado nenhum valor., caso não execute a ROTINA a partir do backup para restaurar algum dado;
- O sistema perguntará se "APURAÇÃO DEFINITIVA" "SIM" ou "NÃO", se informar N não alimenta a tabela CMPROINV e irá gerar apenas um relatório para conferência. Se informar SIM povoa, além do próprio relatório.
- Na mensagem apresentada na tela "RECUPERA INFORMAÇÕES DA CMESTOQU A PARTIR DE BACKUP", deve ser informado "NÃO".
- Ao executar a opção "Preparação da Troca", deve ser informado as Tributações de ICMSST que sejam do tipo S ou N no campo ST e no campo OP informar a tributação de ICMSOP.
- Será gerado no diretório parametrizado para o INVE0180 no COPE0100 os arquivos para Conferência dos Itens Veículos e Peças e seus respectivos valores que serão ajustados, se somente após ter certeza que está tudo correto, é que deve ser executado a opção "PROJETA - Calculo Final".

Arquivos que serão gerados:

**Peças:**

Erros: INVE0180\_p\_ERROS.rel

Sucesso: INVE0180\_p\_det\_ES.rel

**Veículos:**

Erros: INVE0180\_v\_ERROS.rel

Sucesso: INVE0180\_v\_det\_ES.rel

O Sistema vai ajustar o Custo com base no valor existente no campo Crédito Vlr Op".

#### **Botão "LISTA" - Como critério de filtro (campos):**

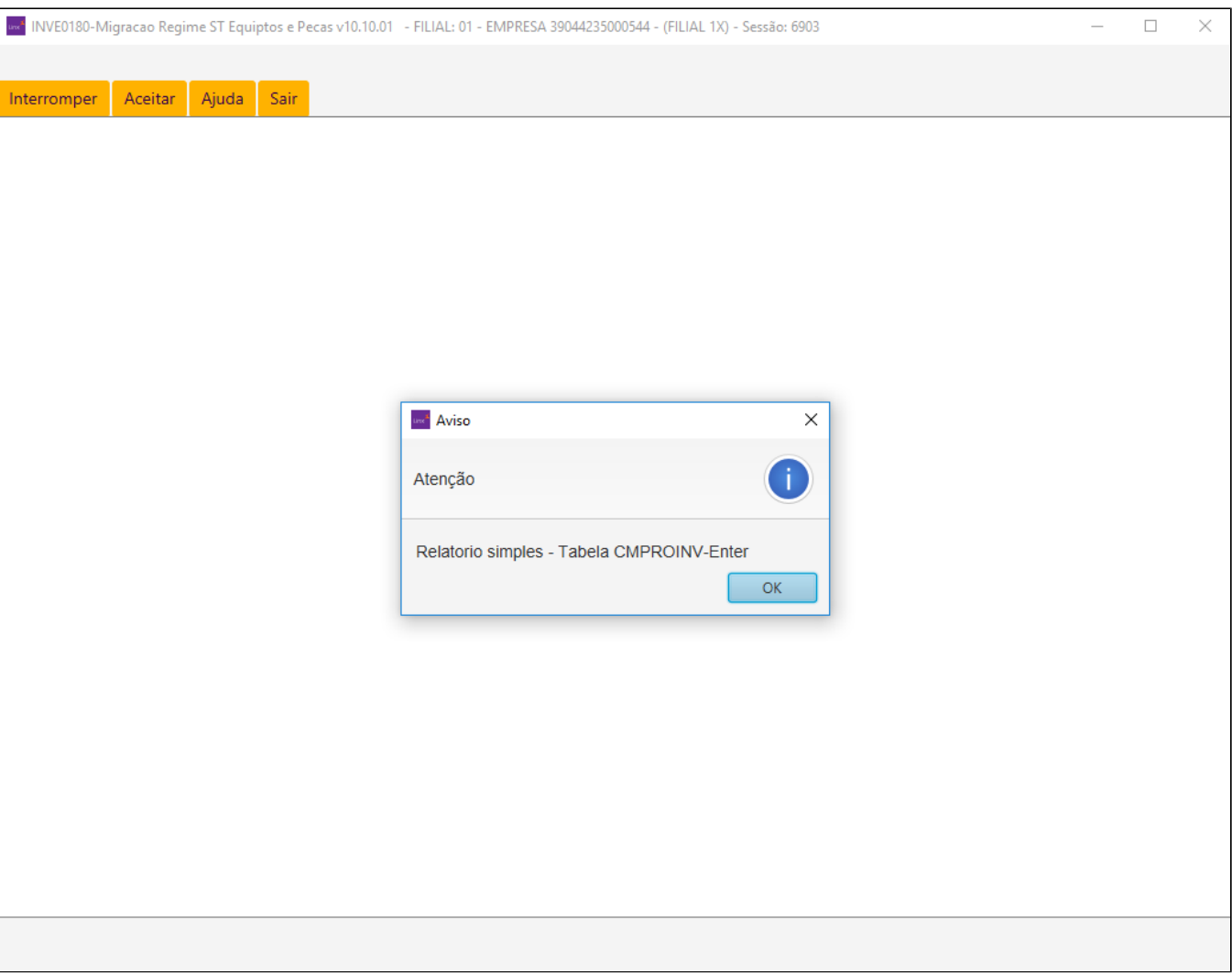

O sistema fará uma busca na tabela CMPROINV, pela data da tela (que hoje é fixa em 31/12/2020). Se existir o relatório terá conteúdo.

**Botão "Projeta Calculo - Final" - Como critério de filtro (campos):**

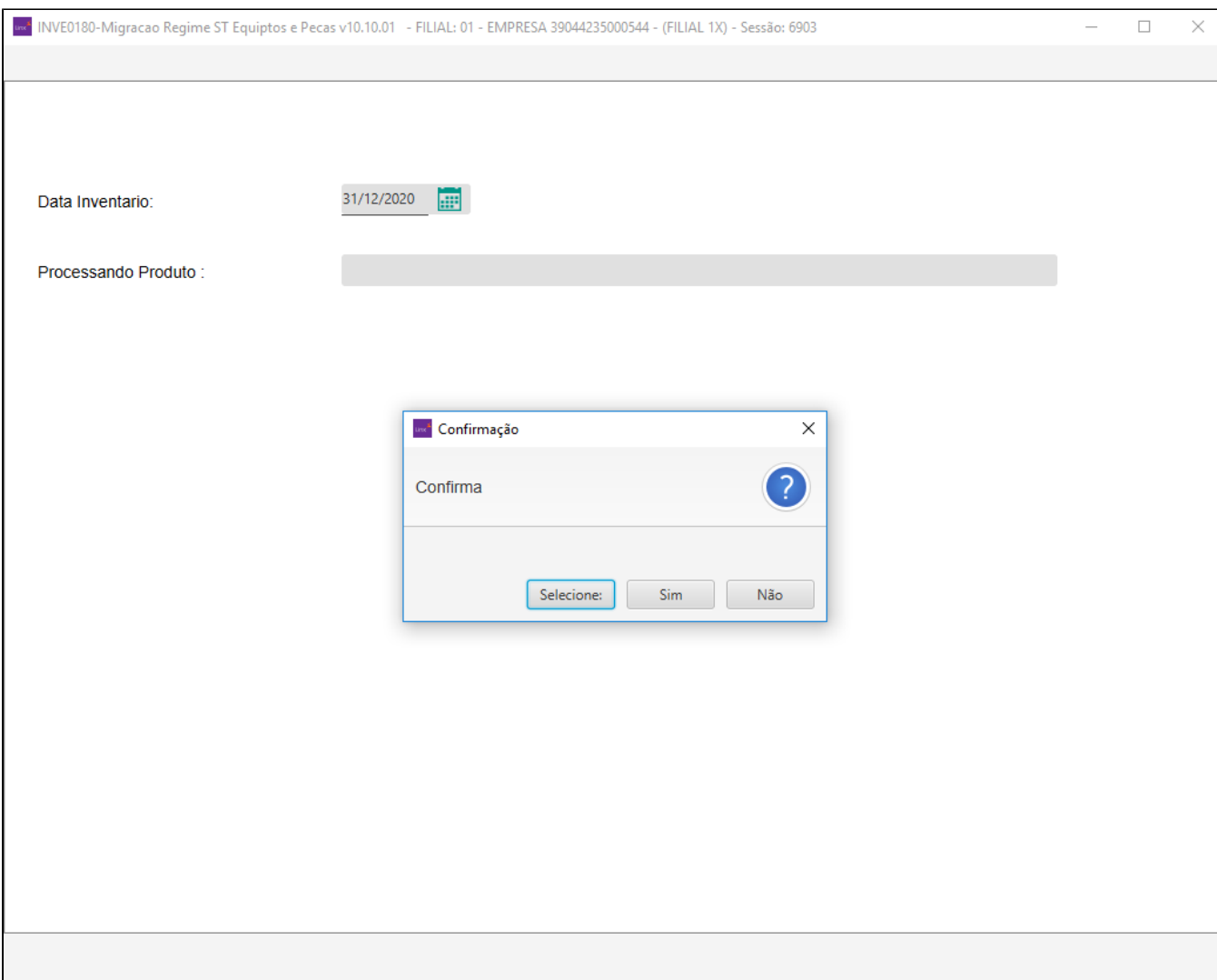

- Caso existe algum item/chassi que tenha o "Valor Contábil", menor que o valor existente no campo "Crédito VIr Op" apresentado no relatório da Preparação (INVE0180\_p\_det\_ES.rel / INVE0180\_v\_det\_ES. rel), será gerado ao Final da execução do "Projeta Cálculo FINAL" o relatório "pts\_2\_inve0180\_VERIFICA.rel". No relatório contém todos itens que não possui Saldo o Suficiente para Execução do PROJETA, neste caso os itens precisam ser ajustados Manualmente pelo Cliente, porque o item não possui Valor Contábil o Suficiente para ser ajustado e após a correção do Saldo do Item, o cliente deve executar a opção "**Reprojeta**" que será liberada para execução posteriormente;
- Os itens que tiveram sucesso no acerto do Custo, serão apresentados no relatório (pts\_2\_inve0180\_Projecao.rel);
- Ao Concluir o Projeta, será possível ver o valor 'ajustado' e o valor do "Crédito Vlr Op". que foi usado para abater do Custo;
- O Valor do"Crédito Vlr Op" que o processo se refere é o valor do ICMSST que está sendo retirado do Custo;
- Após executar o "PROJETA Calculo Final", será apresentado pelo sistema o programa DEMA0010: Deve ser executado somente no final do processo do "Projeta" (apenas para PEÇAS) a partir de 01/01 /2021 para recalcular as NFs já emitidas a partir desta data e com itens com custo contábil incorreto (sem considerar o credito/acerto de estoque que será realizado), se não tem NF a partir desta Data não precisa ser ajustado;
- Após a execução Projeta, o sistema irá ajustar o Custo dos Itens com base no valor apresenta no campo "Crédito Vlr Op", conforme já explicado;
- Contabilizações a partir de 01/01/2021 deverá ser feita apenas após "Projetar o Calculo", para NFs de entrada (compra) a contabilização pode ser realizada normalmente, para garantir que não será contabilizada as NFs, pode por exemplo bloquear o CADA0221 (Ano/Mes Contábil), neste caso as NFs de entrada (compra) também não serão contabilizadas, ou ainda retirar todos os programas de contabilizações de NFs (CONT5000, CONT5300 e etc).

**Botão "troca tributacao" - Como critério de filtro (campos):**

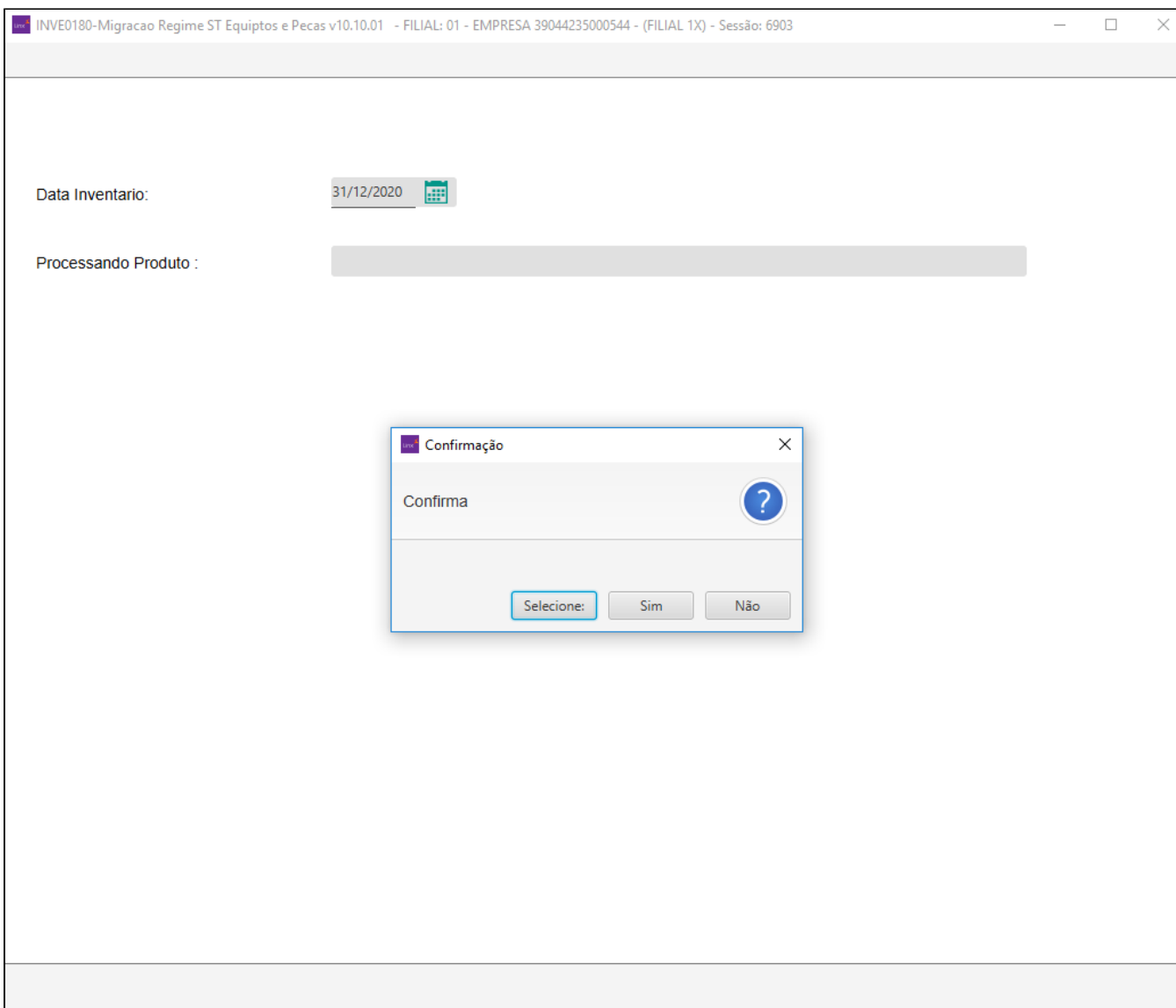

Será feito para todos os produtos do PROP1005 e VEIC0200 da filial do Estado do ES cuja tributação seja do tipo S ou N e independentemente da quantidade do estoque, ou seja, itens sem quantidade, também precisamos alterar a tributação, mas eles não entram no cálculo do crédito, já que a quantidade está zerada; OBS: Para veículos, a troca só ocorrer para os veículos que estiverem em estoque. OBS 2: Após trocar a Tributação e executar novamente a Apuração Definitiva, não será povoado a CMPROINV com os itens encontrados anteriormente porque a tributação já foi trocada, portanto muita atenção na execução.

**Conferência de Saldos.**

- PEÇAS Antes da Execução do "Projeta Cálculo Final", pode ser verificado o Valor Contábil do item no PROD2000 PROP1005 ou faça a conferência conforme sua necessidade;
- VEÍCULOS Antes da Execução "Projeta Cálculo Final", pode ser verificado o Valor do Custo do chassi no CLIV1200;
- Após execução do "Projeta Cálculo Final", faça a mesma consulta e veja se o saldo é o valor anterior menos "Crédito Vlr Op";

**Botão "REPROJETA" - Como critério de filtro (campos):**

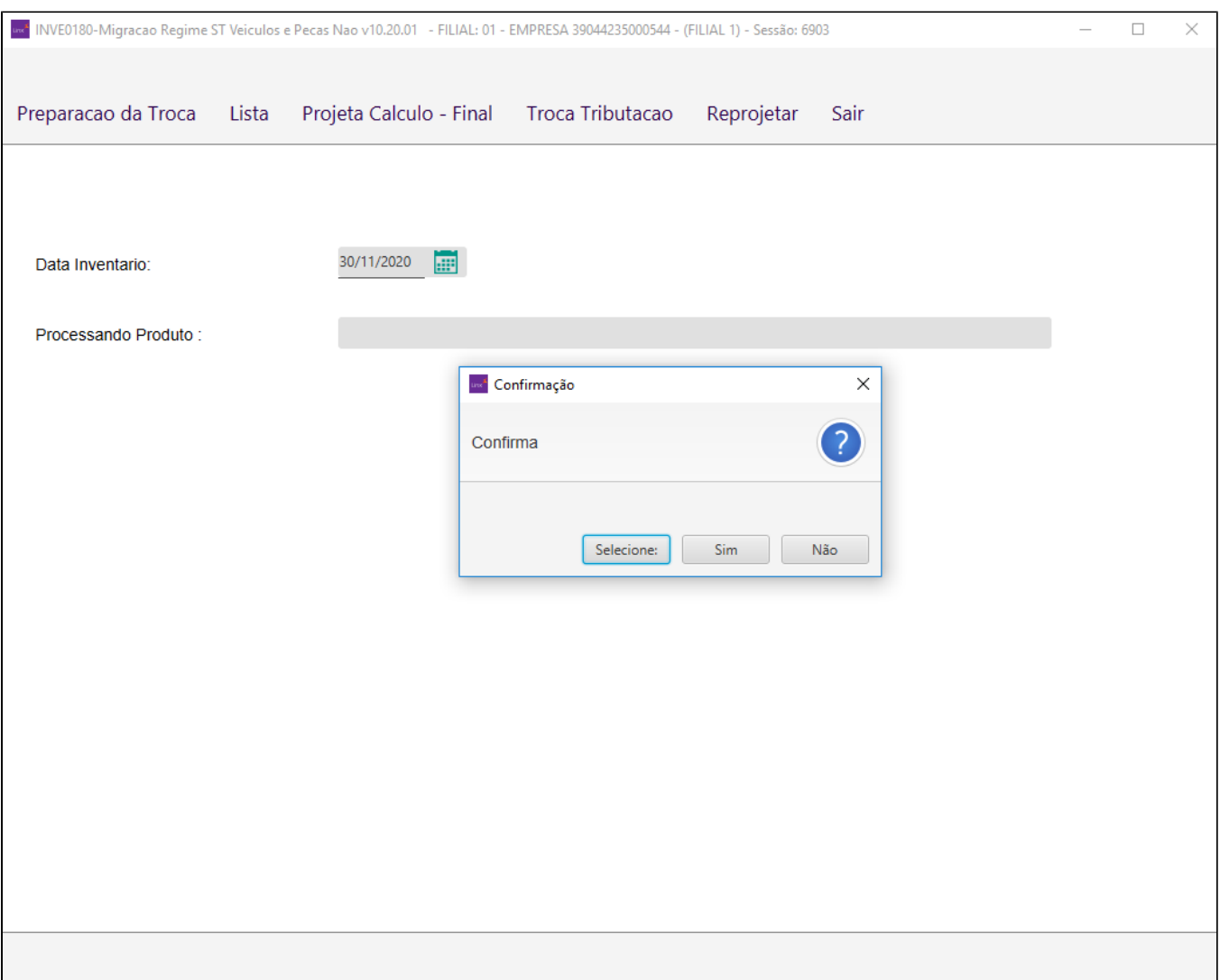

Quando algum item constar no relatório de erros ao executa o **"Projeta Calculo - Final"** o item em questão deve ser ajustado manualmente pelo usuário, e só após o ajuste que deverá ser executado o "Reprojeta" do INVE0180, no qual o mesmo tem a finalidade de calcular a projeção apenas para os itens que não tiverem os acertos gravados nos programas ACER2000 (Peças) e ACER3000 (Veículos). Os demais itens que já foram calculados continuaram inalteráveis.

# <span id="page-12-0"></span>**Solução de problemas**

**Encontrado(s) 0 resultado(s) para FAQ INVE0170.**

# <span id="page-12-1"></span>**Documentação de versões anteriores deste programa**

Não há informações disponíveis.